# **Curso Microsoft 365 Forms**

PONENTE: JOSÉ PASTOR DIEZ

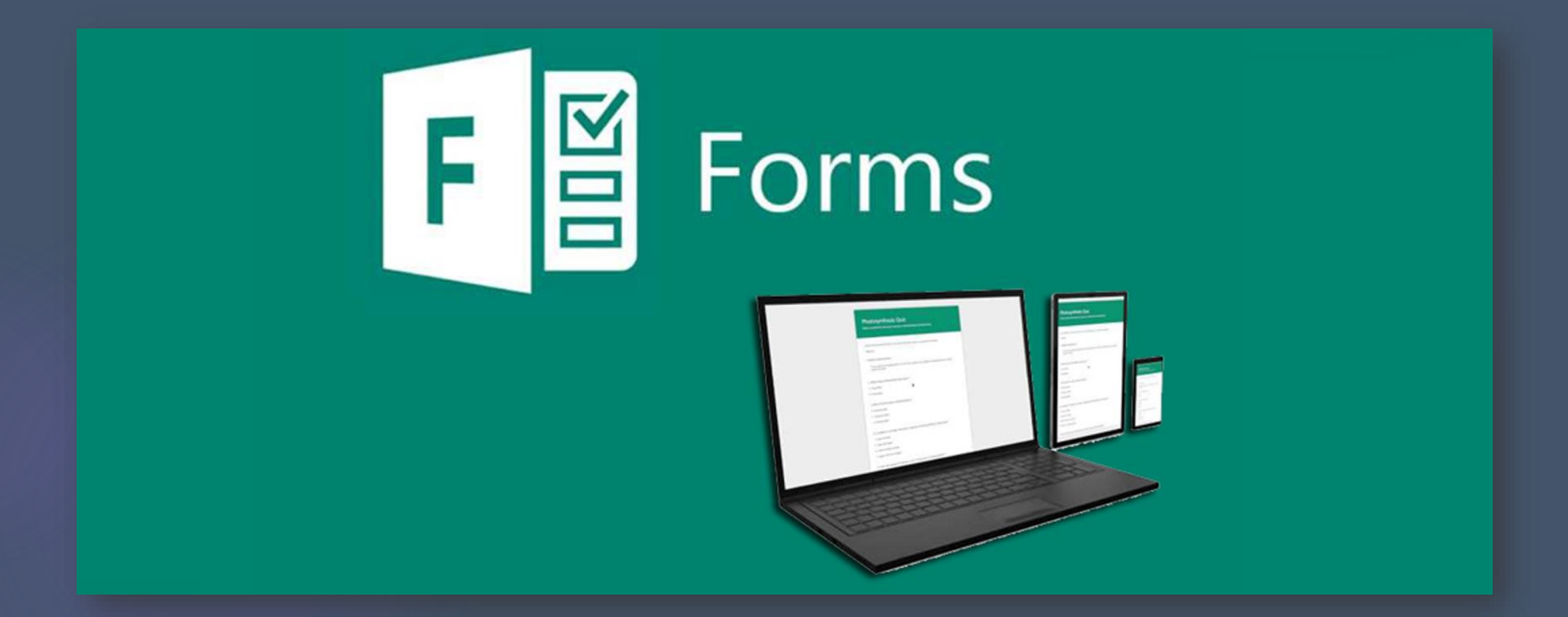

### ¿Qué podemos hacer con Forms?

▶ Con Microsoft Forms, podemos crear cuestionarios y encuestas, además de ver los resultados fácilmente. ► Es muy útil también para realizar controles o exámenes.

# <u>Vista general</u>

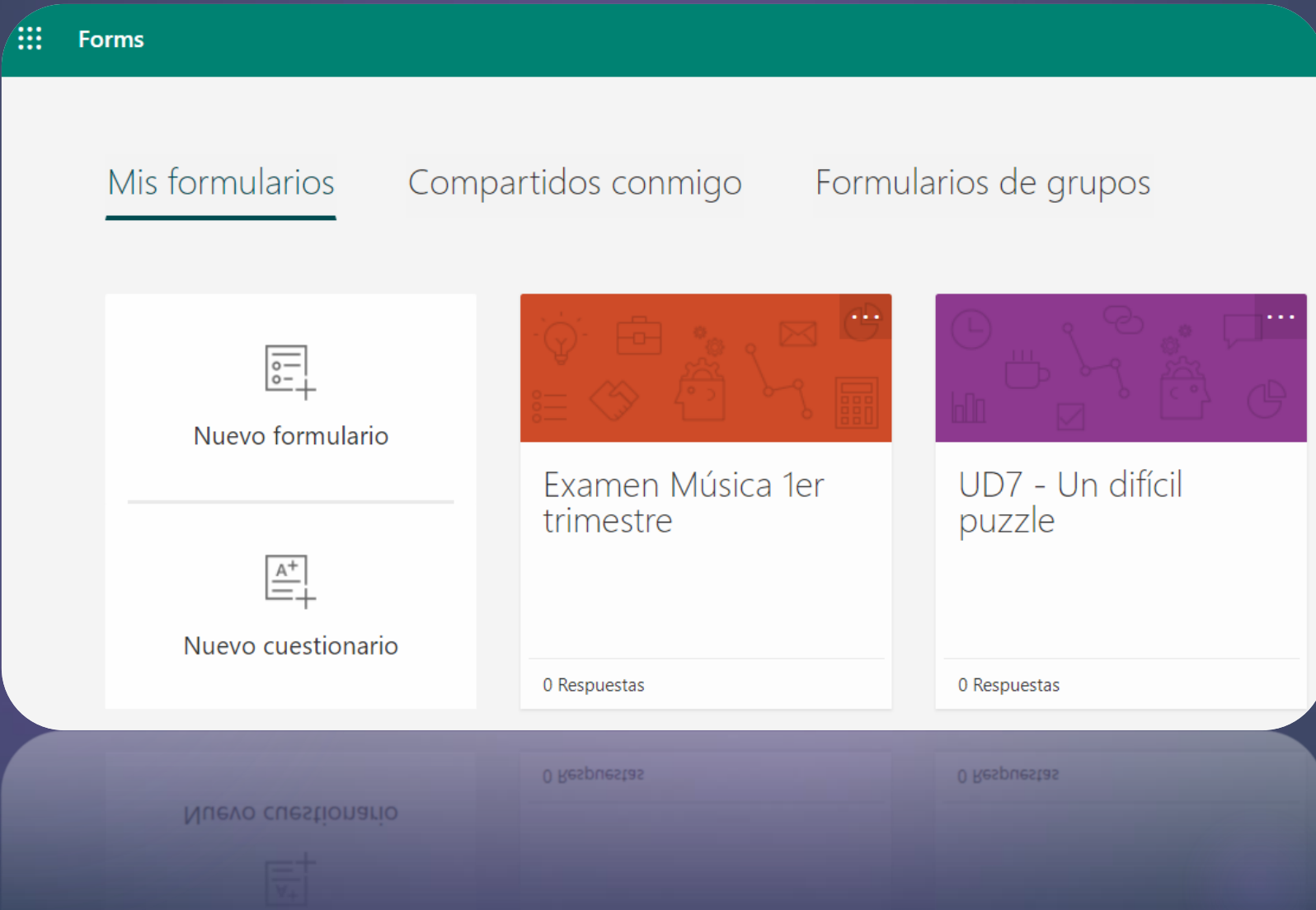

# Nuevo formulario

- $\blacktriangleright$  Tipos de pregunta: ▶ Opción
	- $\blacktriangleright$  Texto
	- Calificación
	- $\blacktriangleright$  Fecha
	- **D**tras: ordenar respuestas, compara tivas, etc.

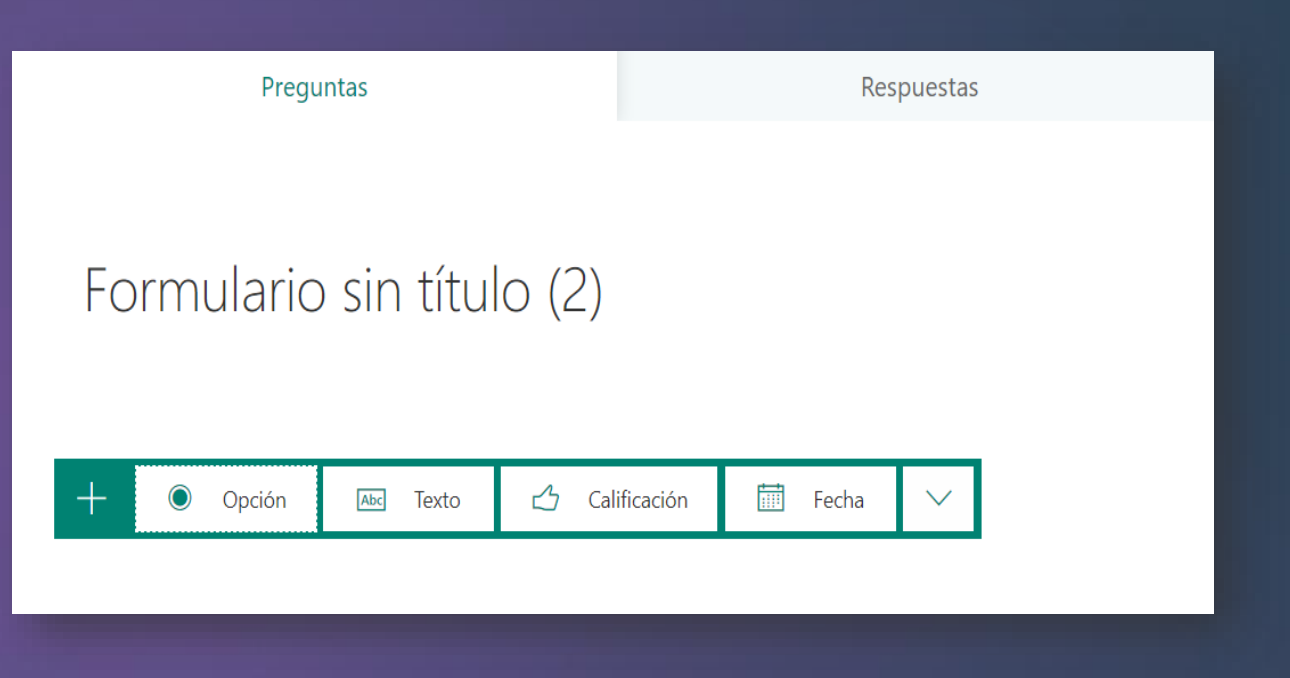

# Más opciones disponibles

- ▶ Vista previa: ¿cómo lo ven los alumnos?
- $\blacktriangleright$  Tema: personalizar fondo y colores.
- ▶ Compartir: público o privado.
- … (otras opciones)

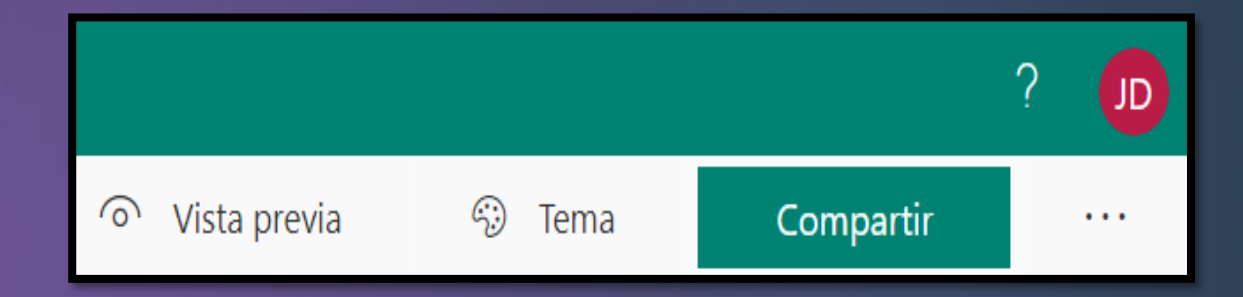

# **Resultados**

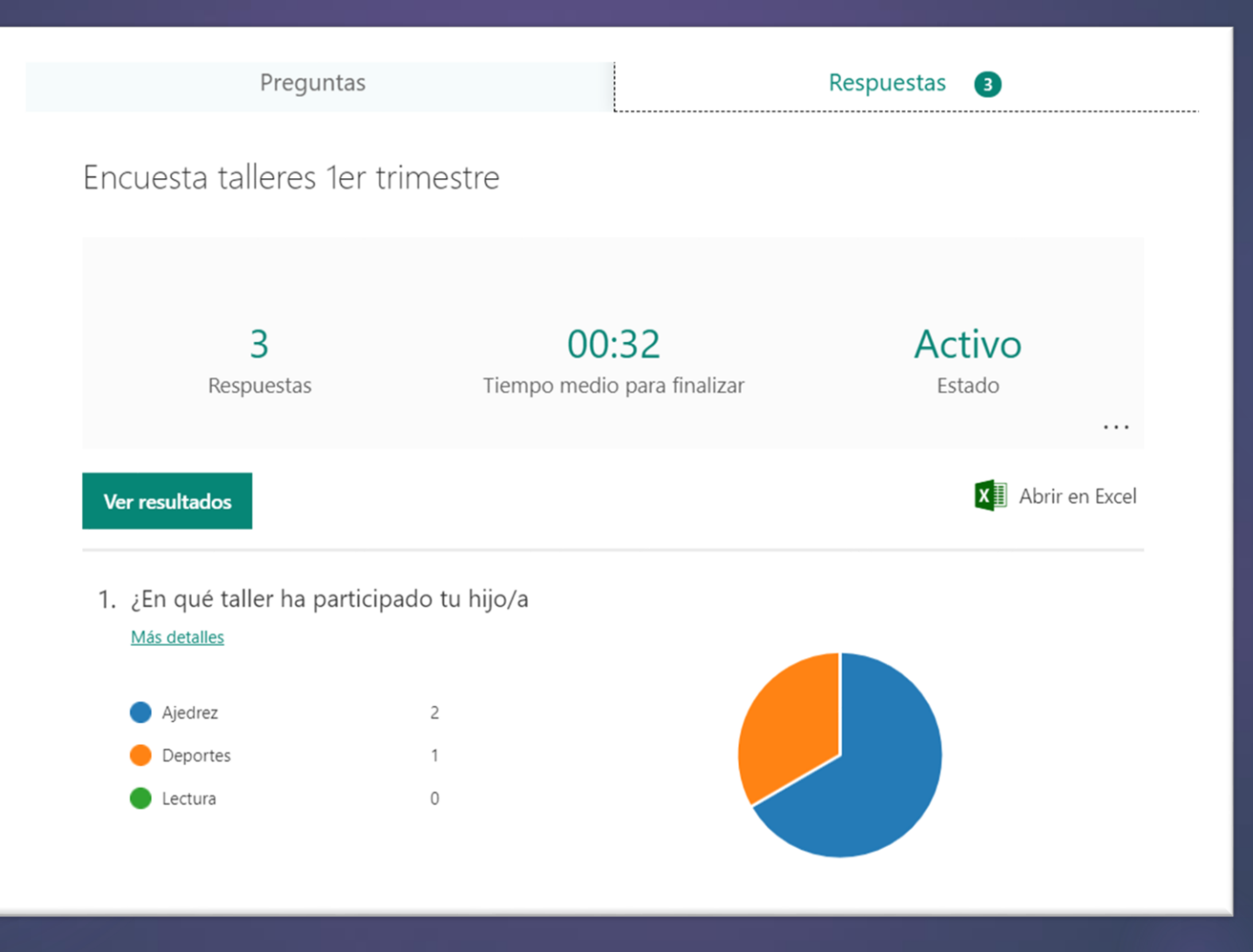

#### Pon en práctica lo aprendido

- Utilizando la opción "nuevo formulario", crea una encuesta de satisfacción sobre alguno de estos temas:
	- Talleres, metodología, salidas complementarias, etc.
	- $\blacktriangleright$  Tiene que contener al menos una pregunta de cada opción que hemos visto.
	- Al finalizar, compártelo con algún compañero/a para que pueda dar respuesta y veas cómo puedes gestionar los resultados.

## Cuestionarios

#### Es la opción ideal para crear controles o **exámenes**.

- ▶ Ofrecen algunas opciones más, por ejemplo, poder añadir **puntuación** y dar respuestas correctas.
- Puedes añadir comentarios en función de las respuestas del alumnado.
- El funcionamiento es muy similar a los formularios.

### Diferencias destacables:

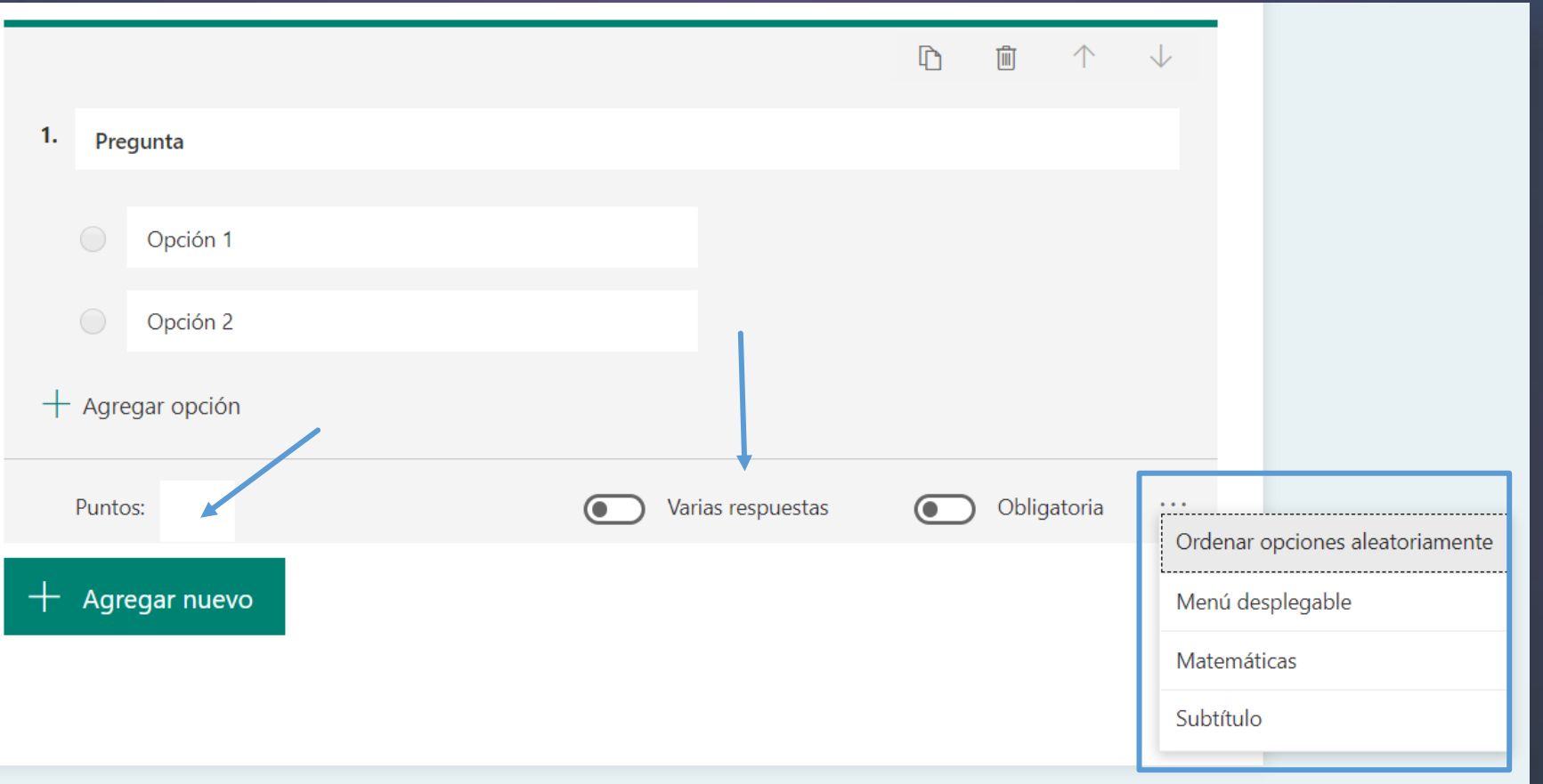

### Pon en práctica lo aprendido

- Utilizando la opción "nuevo cuestionario", crea un examen para alguna de las asignaturas que impartas.
	- Tiene que incluir un mínimo de 7 preguntas y que suponga un total de 10 puntos.
	- Añade imágenes en el título y en alguna de las preguntas.
	- Al finalizar, compártelo con algún compañero/a para que pueda dar respuesta y veas cómo puedes gestionar los resultados.